**ORD MEDICI CHIRURGHI ODONTOIATRI MO (ormedmod) - Codice AOO: ormedmod - Reg. nr.0000529/2021 del 02/02/2021 - Class: 14.9.2**

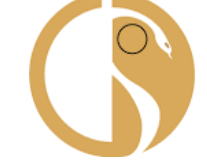

**FNOMCeO** Federazione Nazionale degli Ordini

dei Medici Chirurghi e degli Odontoiatri

## **Guida all'uso della piattaforma per Voto Telematico**

# **VotarePA**

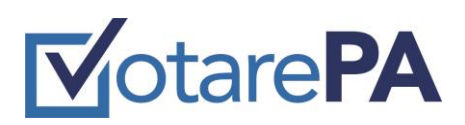

### **Storia del documento**

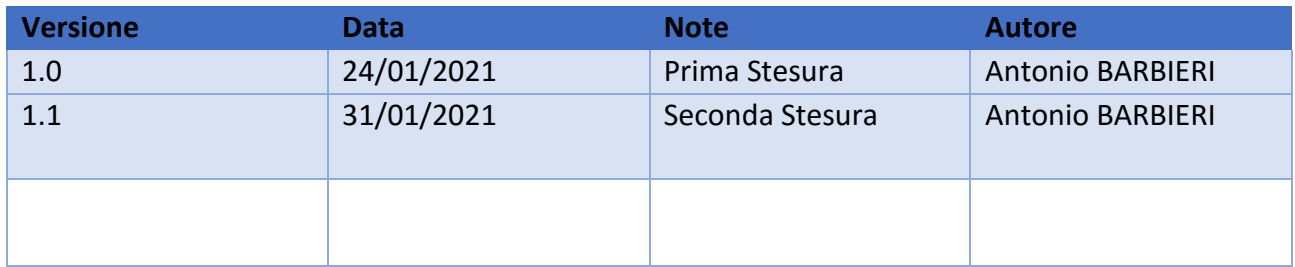

# **VotarePA**

### **Sommario**

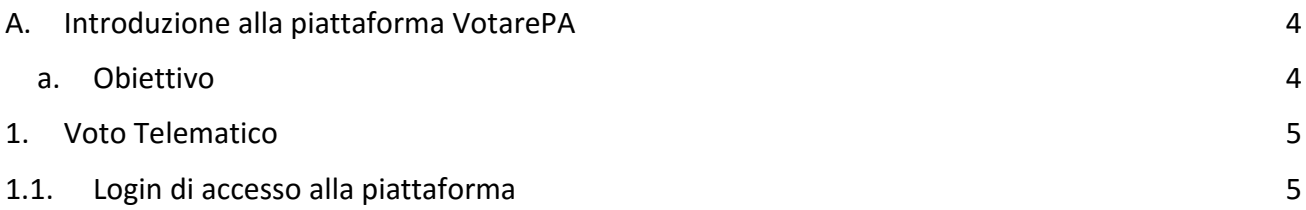

# **NotarePA**

### <span id="page-3-0"></span>A. Introduzione alla piattaforma VotarePA

### <span id="page-3-1"></span>a. Obiettivo

La presente guida è stata redatta per fornire supporto a tutti gli elettori iscritti all'Albo, compresi i consiglieri uscenti e i componenti del Collegio dei Revisori uscenti, che possono presentarsi singolarmente o nell'ambito di una lista (ex art. 6 del Regolamento della FNOMCeO sulle modalità [operative per lo svolgimento delle operazioni elettorali in modalità telematica\)](https://portale.fnomceo.it/wp-content/uploads/2020/12/defREGOLAMENTO-FNOMCEO-OPERAZIONI-ELETTORALI-TELEMATICHE-def.pdf), che intendano esprimere il proprio diritto di voto mediante una delle sottoindicate modalità:

- *telematico*;
- *elettronico*;

La piattaforma web VotarePA è raggiungibile a questo link www.votarepa.it

Si intende per voto **elettronico** l'espressione del voto sulla piattaforma VotarePA mediante dispositivi elettronici e digitali allestiti presso il seggio elettorale, e per voto **telematico** l'espressione del voto sulla piattaforma VotarePA in luogo diverso dal seggio (c.d. voto da remoto) attraverso dispositivi elettronici e digitali.

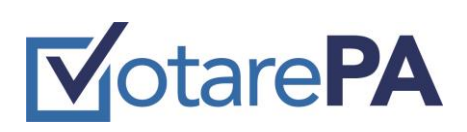

### <span id="page-4-0"></span>1. Voto Telematico

### L'iscritto d'ora in avanti *votante* raggiunge la piattaforma VotarePa a questo indirizzo <http://www.votarepa.it/app/voting>

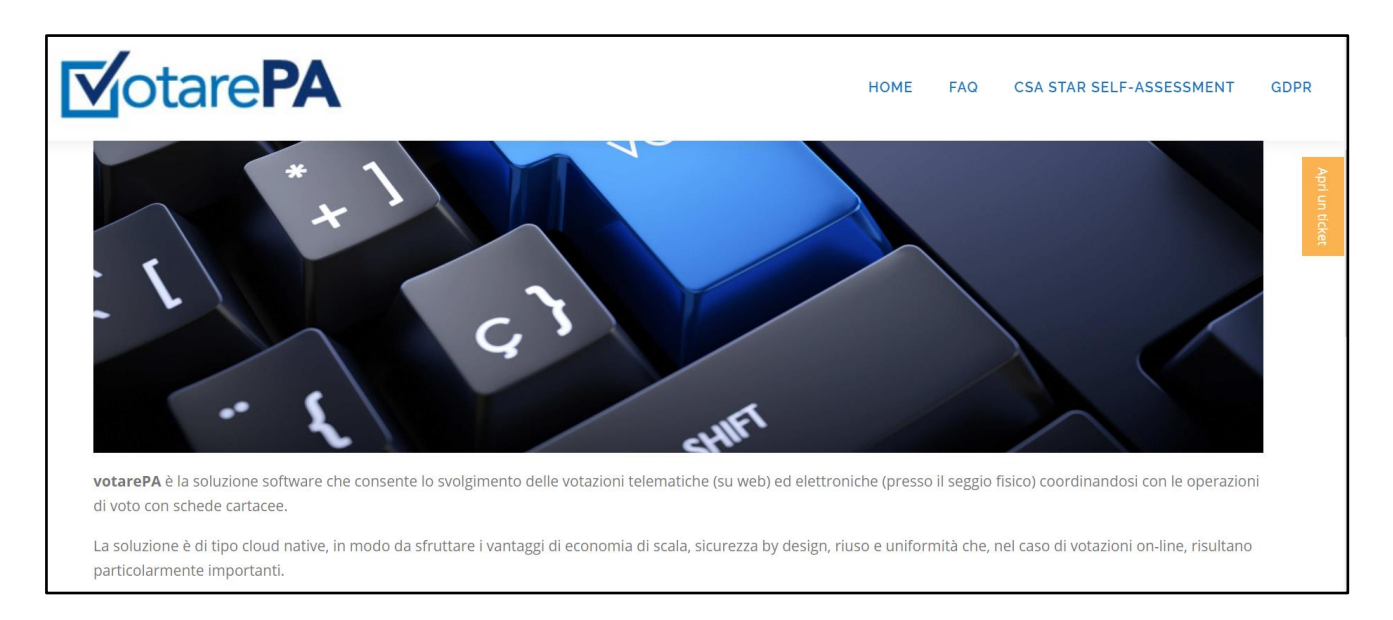

### <span id="page-4-1"></span>1.1. Login di accesso alla piattaforma

Per effettuare l'accesso alla piattaforma VotarePA (d'ora in avanti *sistema*), il votante deve utilizzare le proprie credenziali SPID.

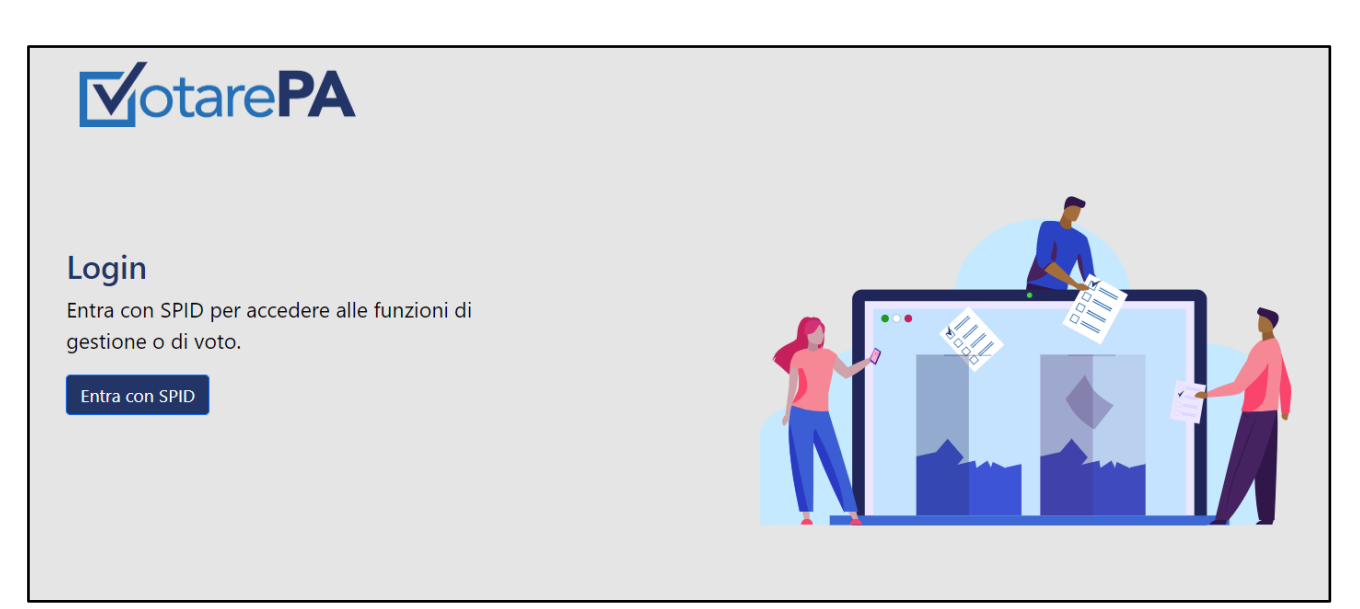

*Figura 1 - pagina di login*

# **MotarePA**

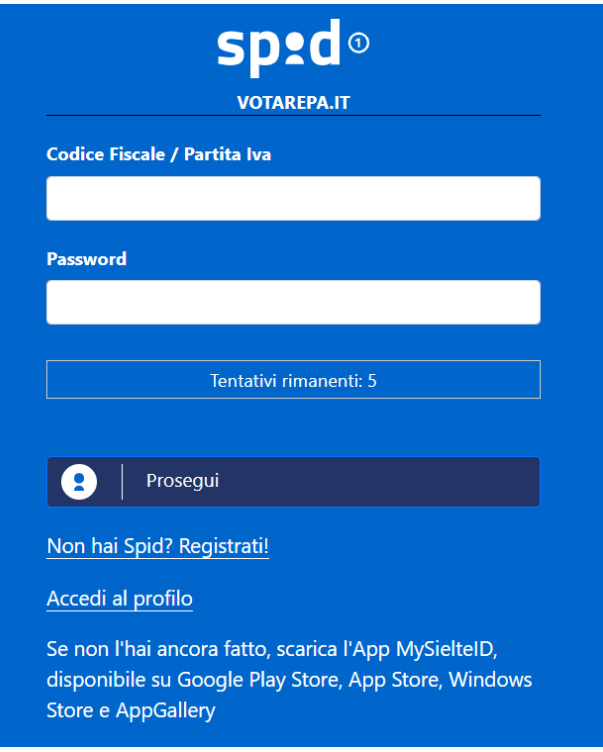

*Figura 2 - accesso SPID*

La Piattaforma verifica i livelli di autorizzazione del votante per l'accesso alla funzione di voto. Acceduto con successo, l'utente seleziona le schede cui è abilitato.

Selezionata la votazione disponibile, il votante sceglie:

- se esprimere il voto può alternativamente:
	- spuntare la lista con tutti i rispettivi candidati
	- spuntare i singoli candidati appartenenti anche a liste differenti
- se non esprime il voto spunta scheda bianca o scheda nulla

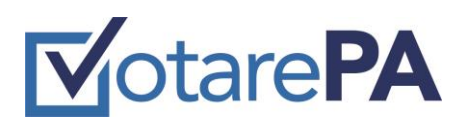

Segue il flusso delle operazioni di voto:

1. Seleziona votazione

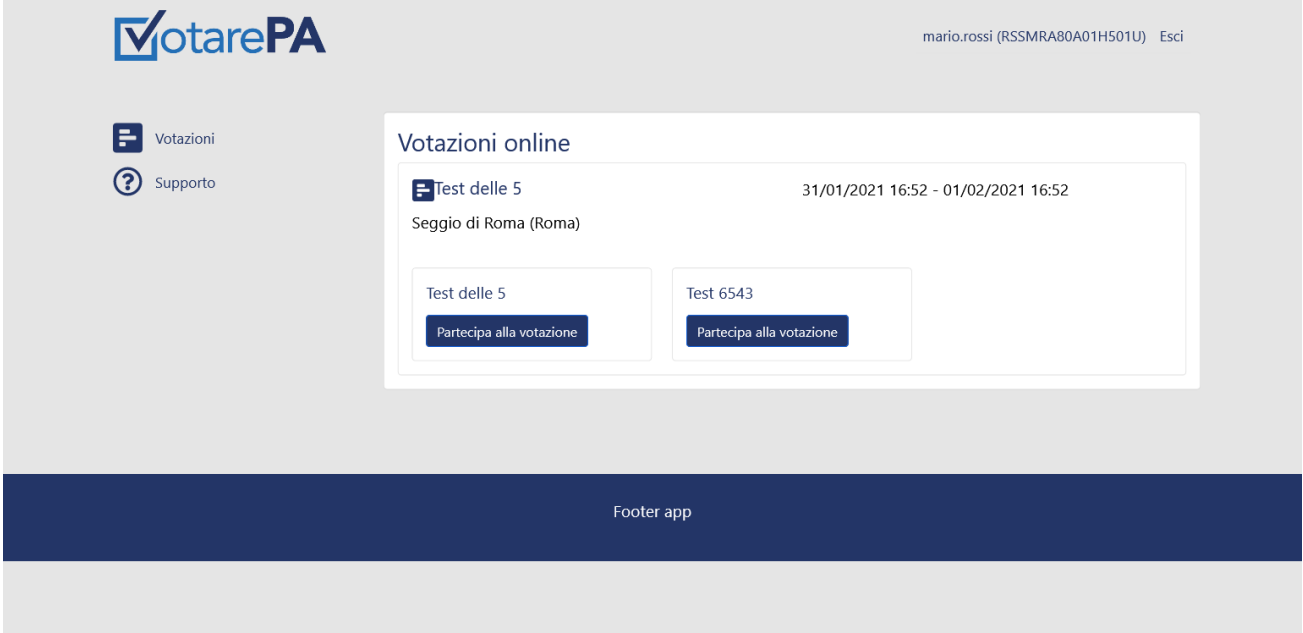

2. Seleziona lista o candidati

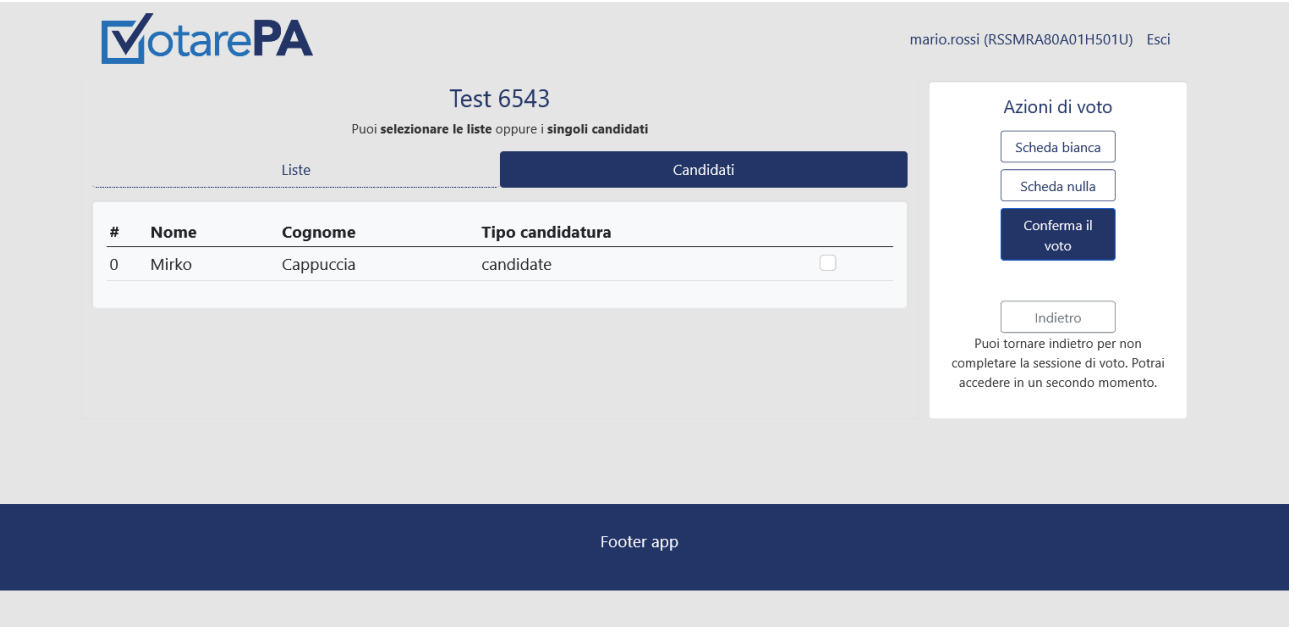

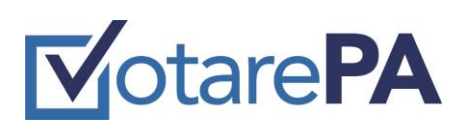

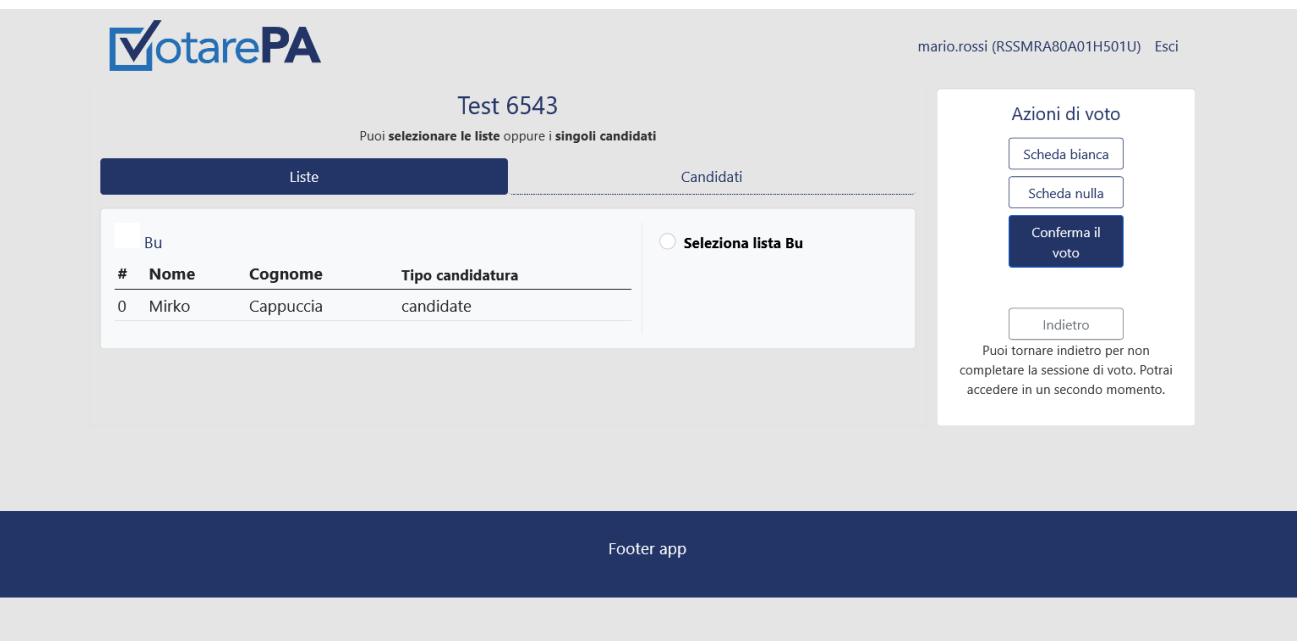

3. Seleziona scheda nulla

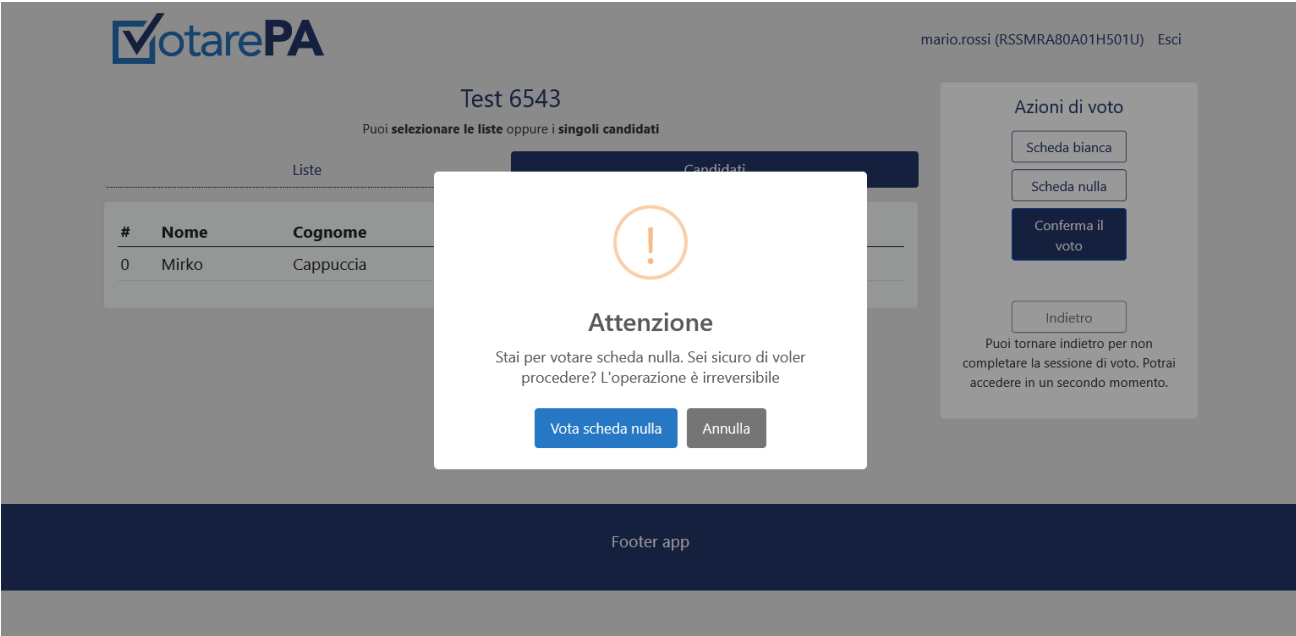

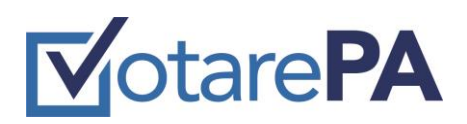

### 4. seleziona scheda bianca

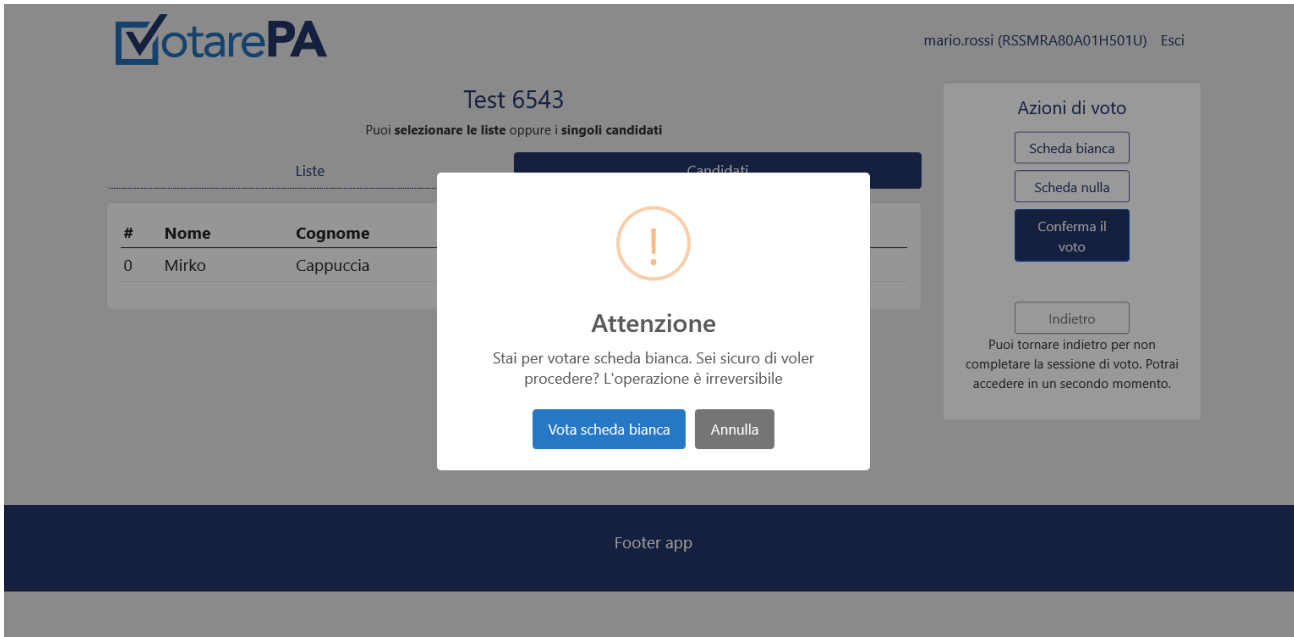